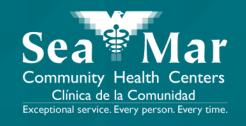

# FollowMyHealth Features Guide: Requesting Appointments

via FollowMyHealth Phone Application

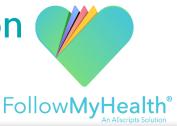

#### FollowMyHealth Phone Application

The mobile portal views will look slightly different on an Android phone vs. an iPhone. But, they both have the exact same tab functions.

Please note that the following screenshots will be views from an Android Phone.

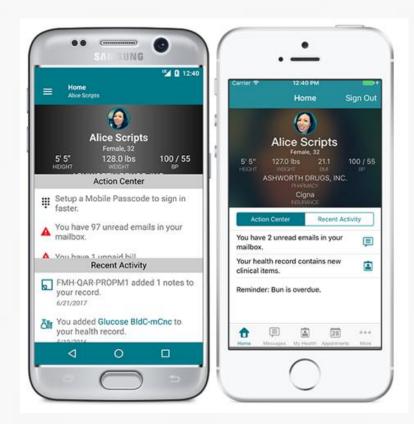

Android

iPhone

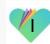

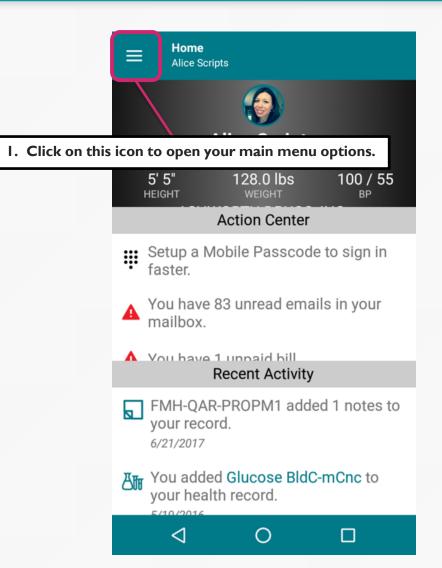

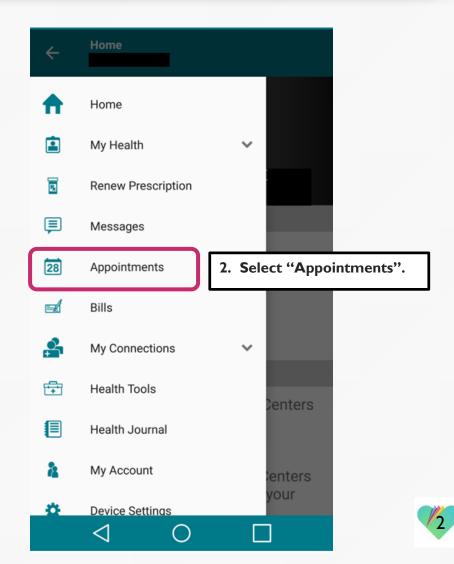

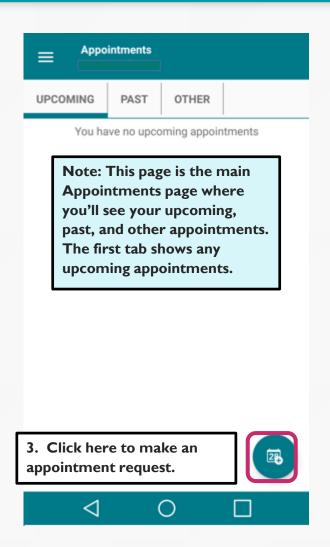

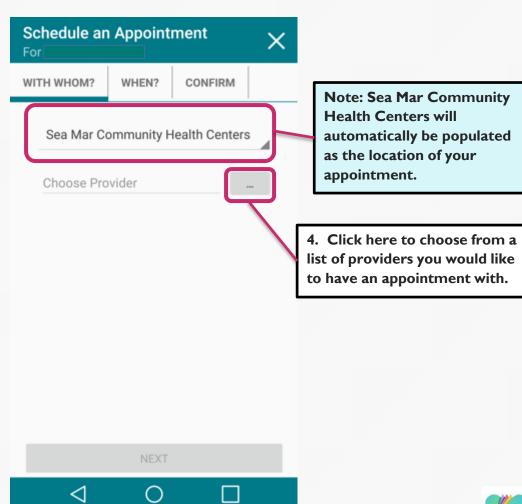

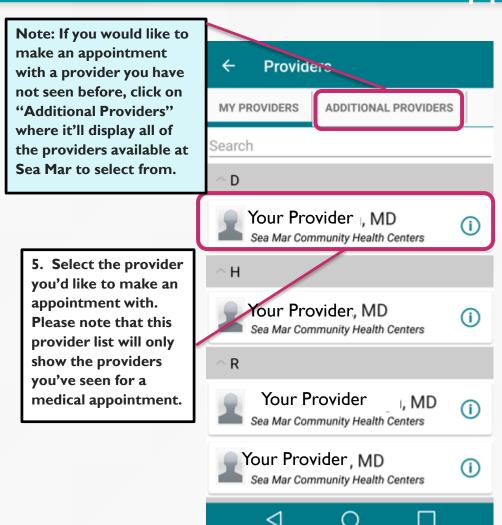

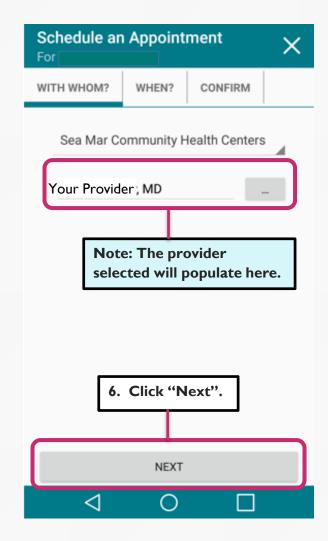

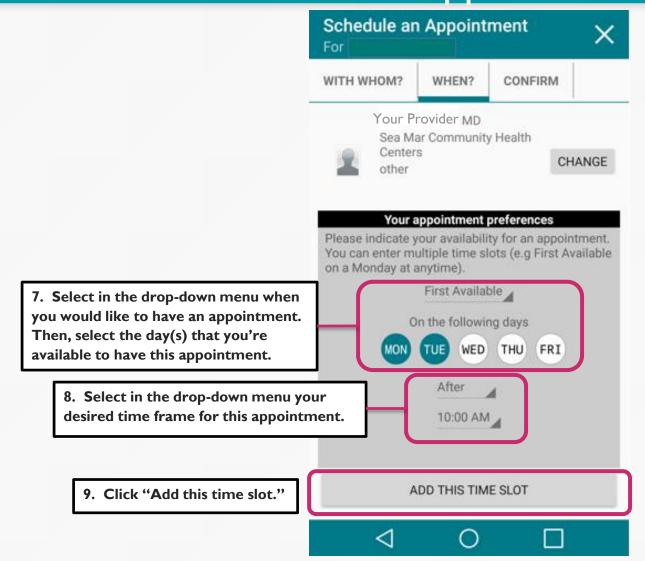

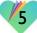

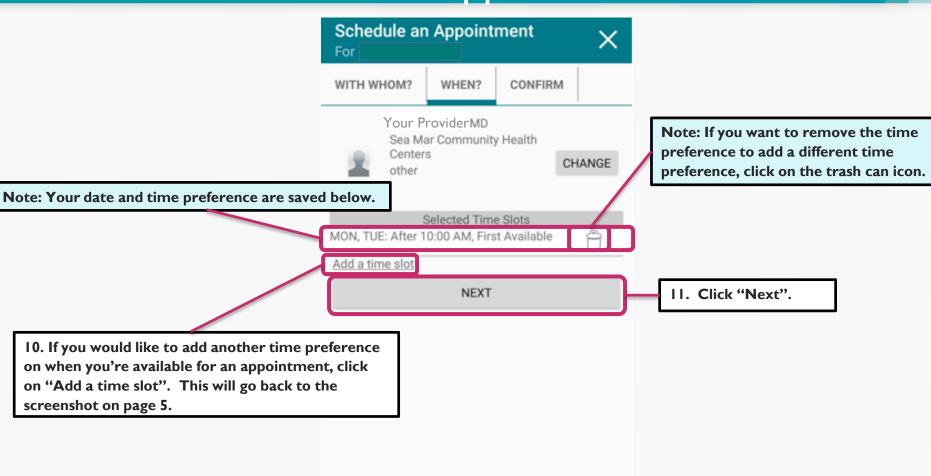

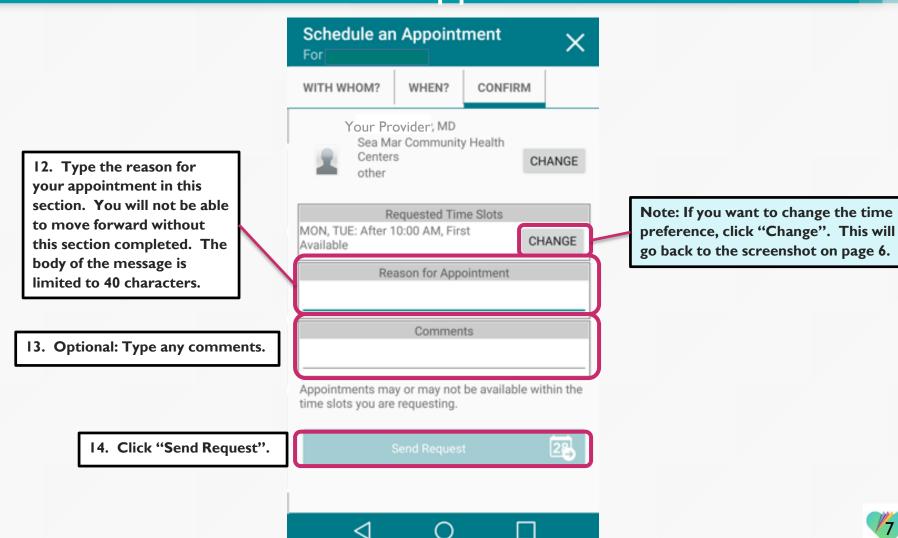

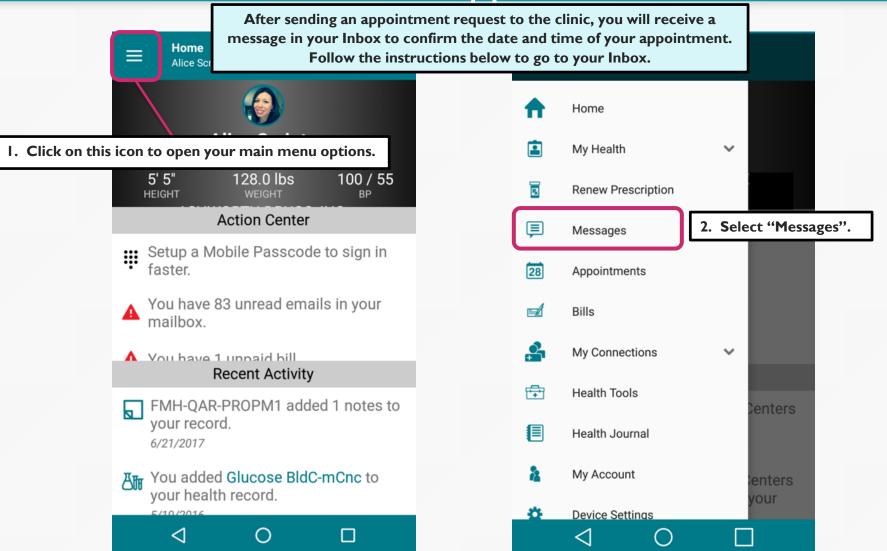

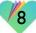

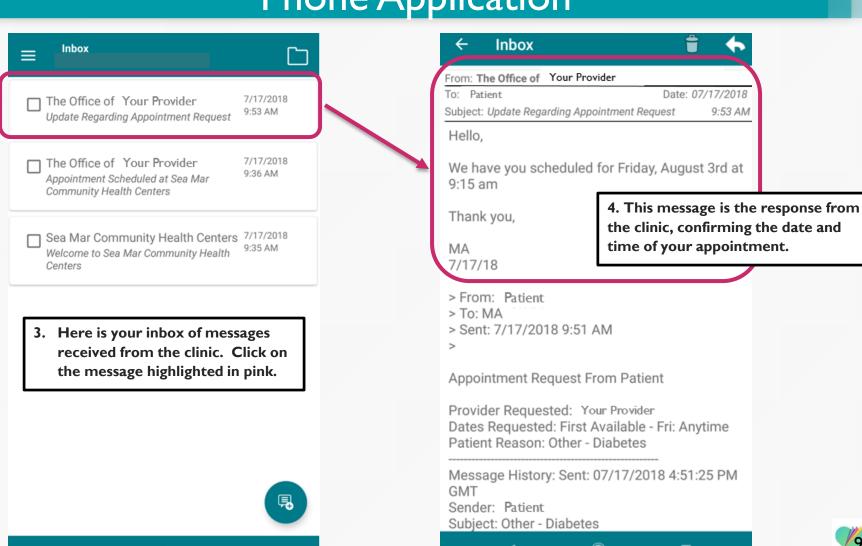

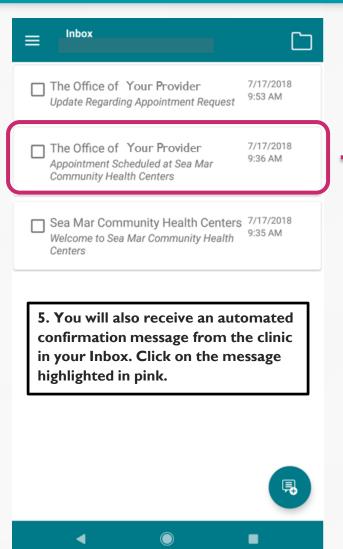

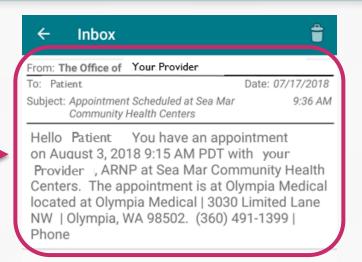

- 6. This message contains:
- Date and time of your appointment
- Provider you will be seeing
- Clinic location of your appointment
- Clinic's contact information

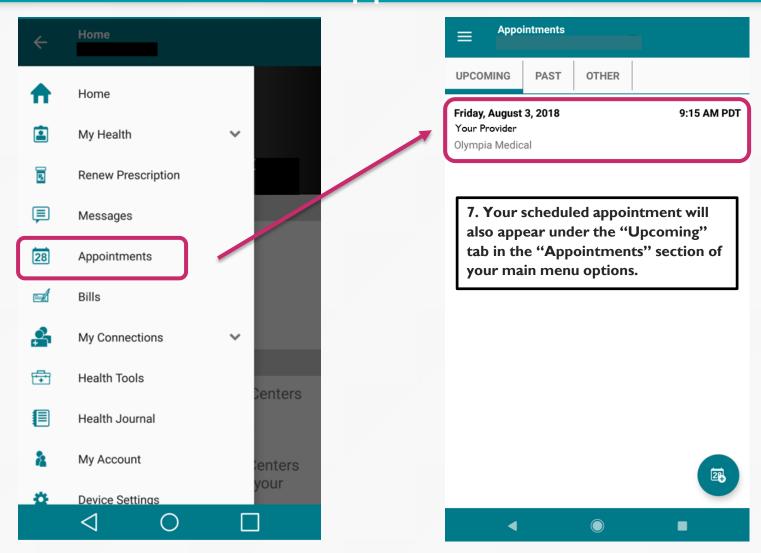

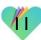

#### FollowMyHealth Support Information

If you need any assistance and/or support for your FollowMyHealth account, please contact:

Support Hotline: I-888-670-9775

Email: support@followmyhealth.com

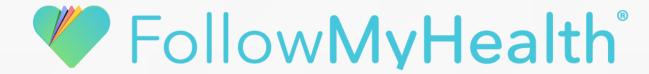